## АВТОМАТИЗИРОВАННОЕ СОЗЛАНИЕ СХЕМЫ ОДИНОЧНОГО ТРОСОВОГО МОЛНИЕОТВОДА В **АUTOCAD С ИСПОЛЬЗОВАНИЕМ ЯЗЫКА AUTOLISP**

Бондаренко И.Л., Моногаров С.И. Армавирский механико-технологический институт, Армавир, Россия

Графический язык программирования AutoLISP является расширением языка программирования LISP. LISP- это язык высокого уровня, ориентированный на обработку списков, который выбран в качестве базового потому, что графические примитивы (начиная с точки), блоки, наборы примитивов и блоков удобно представляются в виде списков. /1/

В составе системы AutoCAD поставляется интерпретатор языка AutoLISP. Если при генерации AutoCADa интерпретатор AutoLISPa был подключен, то он загружается в оперативную память после запуска графического редактора ACAD и доступен в течение всего сеанса работы с ACAD.

Таким образом, графический редактор ACAD и интерпретатор языка AutoLISP представляют собой единую систему: любая функция AutoLISPa может быть вызвана из графического редактора, и любая команда редактора может быть использована в программе на AutoLISPe. Возможности применения AutoLISPa весьма широки и разнообразны.

Наиболее характерны следующие классы применений:

а) Программирование чертежей с параметризацией.

Создаётся программа, позволяющая при каждом обращении к ней формировать новый чертёж, отличающийся от предыдущих чертежей, построенных этой же программой, размерами, а также, возможно, и топологией: могут появиться новые элементы обогащения, сечения, измениться текстовая часть чертежа и т.д. Время получения чертежа с помощью такой программы может быть в десятки раз меньше времени, необходимого для его создания с помощью редактора ACAD, и, что не менее важно, получить чертёж сможет любой конструктор, даже мало знакомый с команлами ACAD.

б) Создание и использование графических баз данных.

Если накоплено большое количество чертёжных файлов, программ на AutoLISPe, соответствующих чертёжным фрагментам, деталям, узлам, то их можно в некотором смысле считать графической базой данных. Программы на AutoLISPe в сочетании с пользовательскими меню могут организовывать просмотр, поиск, подключение к объектам их частей и т.п. Тогда работа конструктора в системе AutoCAD будет сволиться к поиску нужных объектов (сборочных единиц, деталей) или частей чертежа, обращению к соответствующим LISP-программам и ответам на вопросы этих программ.

Есть ещё одно очень важное обстоятельство: хранение графических данных в виде набора программ на AutoLISPe даёт возможность в десятки и сотни раз сократить требуемую память на магнитном диске по сравнению с памятью, необходимой для хранения чертёжных файлов ACAD, так как, во-первых, одна программа позволяет получить не один, а множество чертежей, во-вторых, текст программы на AutoLISPe занимает на порядок меньше памяти, чем файл, который может быть получен в результате работы этой программы.

в) Анализ и (или) автоматическое преобразование изображений.

Программа на AutoLISPe может воспринимать чертёж на экране, построенный с помощью графического релактора и обсчитывать его. Программа также может быстро осуществить преобразование изображения, на которое при работе в графическом редакторе пришлось бы затратить значительное время, например:

заменить все вставки одного типа на вставки другого типа из какого-либо чертёжного файла;

перенести все объекты с одного слоя на другой; повернуть все блоки на заданный угол - каждый относительно своей базовой точки и т.п.

Расширение системы команд графического редактора АСАD и построение на основе универсального редактора специализированных САПР, имеющих гораздо более простой и естественный для пользователей язык, ориентированный на конкретную предметную область. В этом случае хорошим дополнением к AutoLISPy является возможность создания пользовательских меню.

В языке AutoLISP определены более 150 различных операций, которые называются встроенными функциями.

По назначению их можно подразделить на функпии.

- для работы с числовыми данными, реализующие арифметические операции, а также наиболее часто используемые математические функции. Эти функции позволяют вычислять координаты примитивов, рассчитывать ллины плошали и т п

- для проверки выполнения различных условий операции сравнения, булевские функции ("и", "или", "не") и др., а также функции, организующие ветвления по условиям. С помощью этих функций можно, например, получать топологически различные чертежи из одной программы.

- для работы со строками текстов: формирование, спепление, сравнение строк, вылеление символов из строки и т.п. Эти функции позволяют, например, формировать технические требования на чертеже путём совмещения переменной и постоянной частей.

- для ввода с клавиатуры, устройств указания, и вывода на экран и принтер, с помощью которых реализуется диалог пользователя с программой. Вывод на принтер позволяет получать из программы текстовые документы, например, спецификацию по сборочному чертежу.

для создания и чтения текстовых файлов, благоларя чему обеспечивается возможность связи по ланным между различными программами на AutoLISPe.

- характерные для всех языков программирования и обеспечивающие компактное описание лействий в программе за счёт таких конструкций, как циклы и подпрограммы;

- характерные для языков типа LISP: создание. анализ и преобразование списков. Поскольку данные о графических объектах-примитивах и блоках представляются в виде списков, то эти функции используются для обработки внутрипрограммных описаний графических объектов

Специфику языка AutoLISP определяют функции, связанные с графикой и работой в среде графического релактора ACAD:

- для внутрипрограммных геометрических построений, важнейшая из этих функций - определение точки, заданной через другую точку, угол луча и расстояние по лучу. С помощью этой функции можно формировать из программы опорные точки примитивов чертежа, задавая их параметры с помощью переменных

- для приёма геометрических данных, т.е. данных, которые могут задаваться перемещением курсора на экране: точки, угла, расстояния;

- для выделения примитивов построенного на экране чертежа и наборов примитивов, выделения и изменения характеристик примитивов и блоков, анализа и изменения системных переменных и содержимого символьных таблиц ACAD;

- для включения в программу любой команды ACAD. Причём аргументы и опции команды могут быть заданы не только из программы, но и в режиме графического диалога в точности так, как если бы эта команда выполнялась просто в редакторе ACAD. /2/

Использование AutoLISP дает большие возможности для проектирования.

В различной литературе и Интернете есть готовые программы для построений чертежей в LISP. Приведем для примера программу, которая построит квадрат с левым нижним углом в точке (10,10) и стороной 25мм (рисунок 1) /3/.

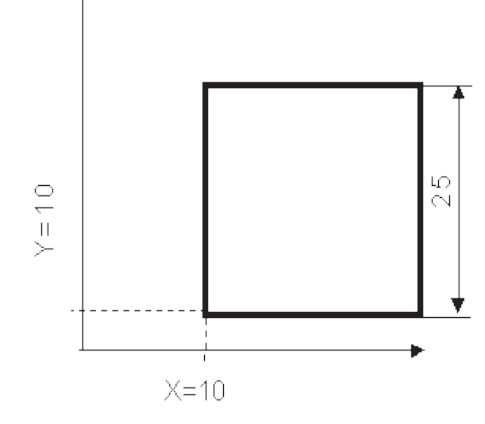

*Рисунок 1. Построение квадрата.*

Если пользоваться только клавиатурой, то диалог выглядел бы следующим образом:

Команда: ПЛИНИЯ

От точки: 10,10

Текущая ширина линии равна 0.00

ДУга/Замкни/Полуширина/ДЛина/ОТМени/

Ширина/<Конечная точка сегмента>: @10,0 ДУга/Замкни/Полуширина/ДЛина/ОТМени/

Ширина/<Конечная точка сегмента>: @0,10 ДУга/Замкни/Полуширина/ДЛина/ОТМени/

Ширина/<Конечная точка сегмента>: @-10,0

ДУга/Замкни/Полуширина/ДЛина/ОТМени/ Ширина/<Конечная точка сегмента>: Замкни

На Автолиспе это будет выглядеть так:

(  $COMMAND \quad \langle \langle \overline{1} \rangle J J J J H H J J \rangle \quad \langle \langle \overline{1} \rangle J J J \rangle \quad \langle \langle \langle \overline{2} \rangle J J J J \rangle \rangle$ «@0,10» «@-10,0» «ЗАМКНИ»)

Авторами данной работы была разработана программа, предназначенная для автоматизированного расчета и построения схемы одиночного тросового молниеотвода, получившая Свидетельство о государственной регистрации программы для ЭВМ. /5/

Программа работает в несколько этапов:

1. Файл с текстом программы загружается в память AutoCAD. Для этого файл с текстом программы перетягивается в рабочую область чертежа, либо используется специальная команда AutoCAD;

2. В командной строке необходимо ввести команду "JUVE". После этого AutoCAD предлагает пользователю ввести данные для расчета, а именно длину, ширину, высоту здания и высоту молниеприемника.

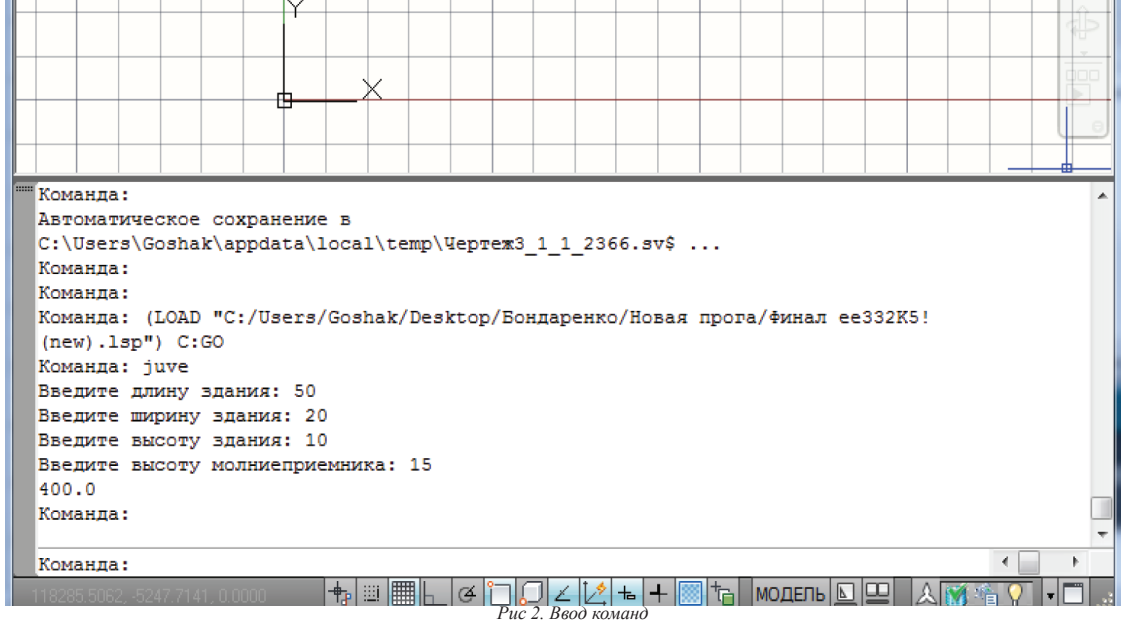

3. AutoCAD автоматически производит расчеты параметров молниезащиты. Методика расчетов принята из официальных руководящих документов. /4/

4. В командной строке необходимо ввести команду "GO". По этой команде AutoCAD производит построения, а также выводит текстовое поле, в котором указаны расчетные данные.

MODERN HIGH TECHNOLOGIES №5, 2014

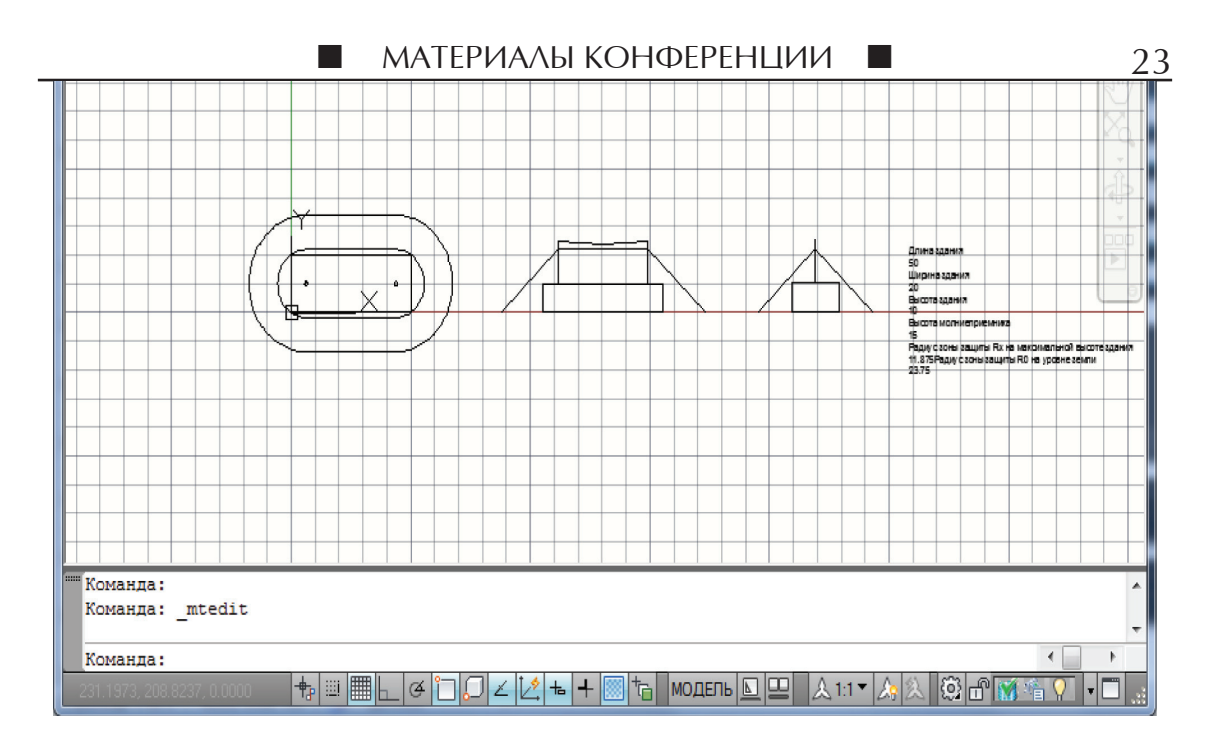

*Рис 3. Итоговый результат*

Данная работа может быть применена при проектировании электроустановок, а именно при построении молниезащиты. Программирование и автоматизированное построение чертежей в AutoCAD являются очень перспективной областью. За счёт использования информационных технологий может быть существенно облегчены проектировочные работы.

**Список литературы** 1. Полещук Н.Н., Лоскутов П.В. «AutoLisp и Visual LISP в среде AutoCAD». – СПб.: БХВ-Петербург, 2006. 2. http://aco.ifmo.ru/~nadinet/html/lectures/lect\_lsp.html

3. http://www.cad.dp.ua/kurs/LECTURE7/lecture7.html 4. ИНСТРУКЦИЯ ПО УСТРОЙСТВУ МОЛНИЕЗАЩИТЫ ЗДАНИЙ, СООРУЖЕНИЙ И ПРОМЫШЛЕННЫХ КОММУНИКА-ЦИЙ СО 153-34.21.122-2003

5. Моногаров С.И., Бондаренко И.Л. Автоматизированное по-строение схемы молниезащиты (одиночного тросового молниеотвода). Свидетельство о государственной регистрации программы для ЭВМ № 2014611195, 27 января 2014 г.

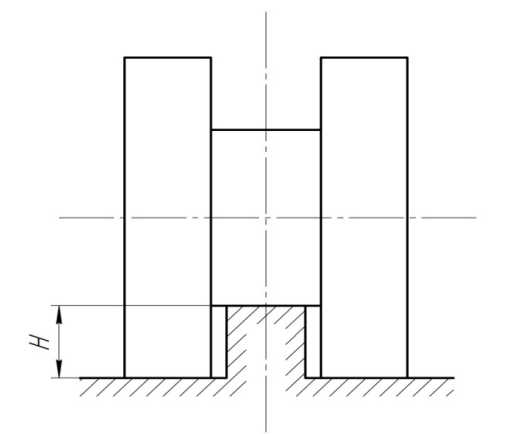

Пусть качение происходит под действием силы F, направленной вдоль горизонтальной оси и приложенной к оси катка, которая движется равномерно и прямолинейно. На каток действуют вертикальная нагрузка Q, реакции поверхностей основания  $N_1$  и  $N_2$  и силы трения на этих поверхностях  $T_1$  и  $T_2$ . Из условия модели будем считать, что высота ступени основания равна разнице радиусов ступенчатого катка  $H = r_2 - r_1$ .

## **ИССЛЕДОВАНИЕ ДВИЖЕНИЯ КАТКА ПО СТУПЕНЧАТОМУ ОСНОВАНИЮ**

Валовик Д.В., Штагер Е.В.

*Дальневосточный Федеральный университет, Владивосток, Россия*

Теоретическая механика как фундаментальная классическая наука позволяет разрешить множество прикладных инженерных задач, сводящихся к расчету механизмов, сооружений, летательных аппаратов и т. п. методом построения их математических моделей. Одной из таких задач является исследование движения ступенчатого катка по такому же основанию. Для рассмотрения примем модель, изображенную на рисунке.

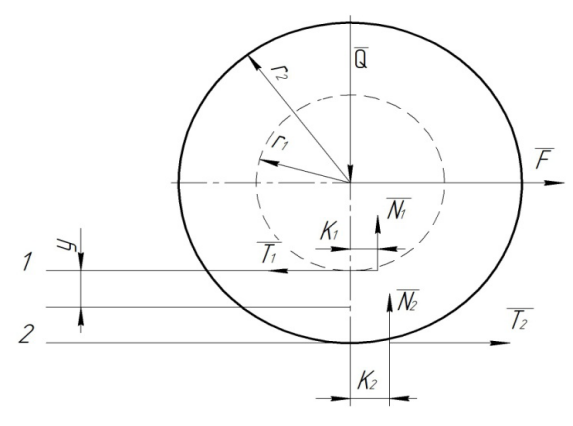

Чтобы определить условия гарантированного скольжения на поверхностях основания 1 или 2, рассмотрим движение катка вокруг мгновенной оси вращения. Данная ось располагается на вертикальном диаметре катка между поверхностями 1 и 2 на определенном расстоянии от первой поверхности (примем это расстояние за y). Так как ось катка движется равномерно, то и сам каток со-